«УТВЕРЖДАЮ» Директор Федерального бюджетного учреждения науки «Центральный научно-исследовательский ИНСТИТУТ эпидемиологии» Федеральной службы coepe **NO** надзору в защиты прав потребителей и благополучия человека В.Г. Акимкин <u>« 23 » нагор</u> 2020 г.

**ИНСТРУКЦИЯ**

#### **по применению тест-системы «ТГЭС» для выявления вируса трансмиссивного гастроэнтерита свиней методом полимеразной цепной реакции**

### **НАЗНАЧЕНИЕ**

Тест-система «ТГЭС» предназначена для выявления РНК вируса трансмиссивного гастроэнтерита свиней *(transmissible gastroenteritis virus)* в биологическом материале от животных, методом полимеразной цепной реакции (ПЦР) с гибридизационно-флуоресцентной детекцией в режиме «реального времени».

### **ПРИНЦИП МЕТОДА**

Метод выявления РНК вируса трансмиссивного гастроэнтерита свиней основан на экстракции РНК из образцов исследуемого материала совместно с РНК **экзогенного неконкурентного внутреннего контрольного образца (ВКО-V)**, проведении реакции обратной транскрипции РНК, амплификации полученной кДНК c гибридизационнофлуоресцентной детекцией продуктов амплификации в режиме «реального времени». ВКО позволяет контролировать все этапы ПЦР-исследования для каждого образца и оценивать влияние ингибиторов на результаты ПЦР-исследования.

С полученными на этапе экстракции пробами РНК проводится обратная транскрипции РНК с помощью фермента TM-Ревертазы и амплификация участков кДНК при помощи специфичных к этим участкам праймеров и фермента Taqполимеразы.

В составе реакционной смеси присутствуют флуоресцентномеченые олигонуклеотиды, которые гибридизуются с комплементарным участком амплифицируемой кДНК-мишени, в результате чего происходит нарастание интенсивности флуоресценции.

Результаты амплификации регистрируются по следующим каналам флуоресцентной детекции (см. табл. 1):

Таблица 1

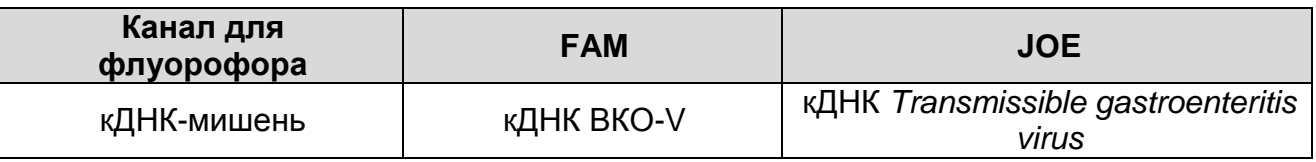

### **АНАЛИТИЧЕСКИЕ ХАРАКТЕРИСТИКИ**

Для данной тест-системы применимы следующие характеристики:

#### **Аналитическая чувствительность (предел обнаружения, limit of detection, LOD)**

Таблица 2

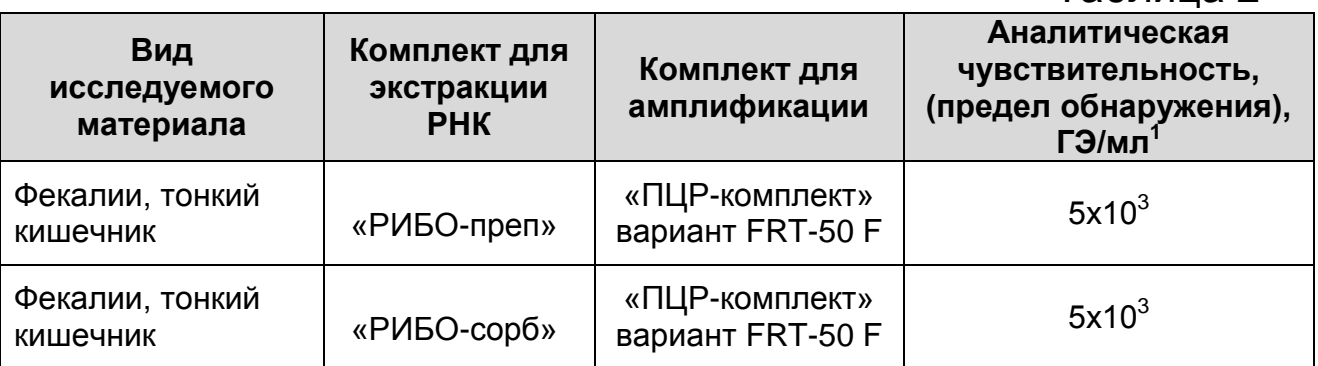

Данный предел обнаружения достигается при соблюдении правил, указанных в разделе «Порядок отбора и подготовки проб».

### **Аналитическая специфичность**

 $\overline{a}$ 

Аналитическая специфичность тест-системы доказана при исследовании ДНК/РНК следующих микроорганизмов: *african swine fever virus, classical swine fever virus, porcine circovirus 2*, *porcine epidemic diarrhea virus, porcine parvovirus, porcine* 

<sup>&</sup>lt;sup>1</sup> Количество геномных эквивалентов микроорганизма (ГЭ) в 1 мл образца клинического материала.

*reproductive and respiratory syndrome virus, rotavirus A, suid alphaherpesvirus 1, Mycoplasma hyopneumonia*, *Mycoplasma hyorhinis*, *Mycoplasma hyosynovia*; *Brucella suis*; *Chlamydia suis*; *Chlamydophila pecorum*; *Haemophilus parasuis*; *Lawsonia intracellularis*; *Actinobacillus pleuropneumoniae*; *Bordetella bronchiseptica*; *Pasterella multocida*; *Leptospira interrogans*; *Listeria monocytogenes*; *Mycobacterium bovis*, *Mycobacterium tuberculosis*, *Mycobacterium avium*; *Escherichia coli*; *Campylobacter jejuni*; *Salmonella choleraesuis*; *Staphylococcus aureus*; *Yersinia enterocolitica*, *Yersinia pseudotuberculosis*, а также геномной кДНК свиньи.

При тестировании образцов ДНК/РНК вышеперечисленных организмов и геномной кДНК свиньи неспецифических реакций выявлено не было.

#### **ФОРМЫ КОМПЛЕКТАЦИИ**

**Форма 1**: «ПЦР-комплект» вариант FRT-50 F

Форма 1 предназначена для проведения реакции обратной транскрипции РНК и амплификации кДНК с гибридизационнофлуоресцентной детекцией в режиме «реального времени»*.* Для проведения полного ПЦР-исследования необходимо использовать комплекты реагентов для экстракции РНК, рекомендованные Изготовителем.

Форма 1 рассчитана на проведение 55 реакций обратной транскрипции и амплификации, включая контроли.

### **СОСТАВ**

**«ПЦР-комплект» вариант FRT-50 F** – комплект реагентов для обратной транскрипции РНК и амплификации участка кДНК вируса трансмиссивного гастроэнтерита свиней с гибридизационно-флуоресцентной детекцией в режиме «реального времени» – включает:

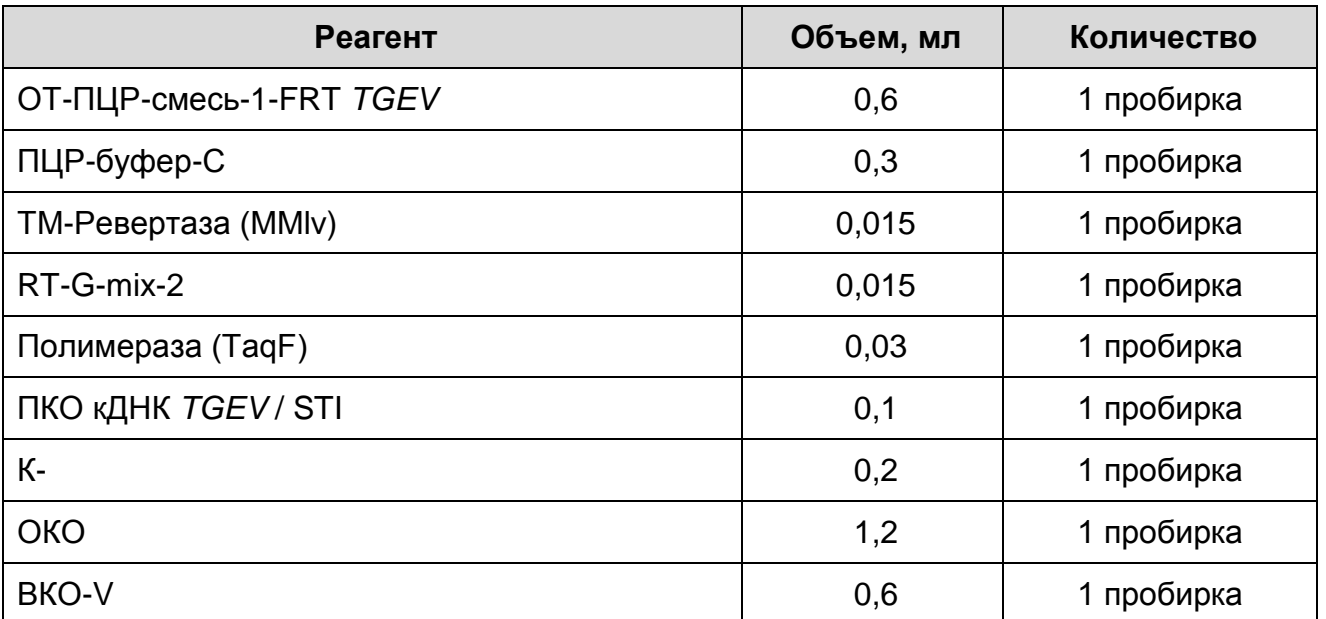

Комплект реагентов рассчитан на проведение 55 реакций амплификации, включая контроли.

Реагенты комплекта упакованы раздельно в соответствии с температурой хранения (см. раздел «Хранение»). Комплект реагентов состоит из 2-х частей: 1) температура хранения от 2 до 8 °С; 2) температура хранения от минус 24 до минус 16 °С.

Допускается другая фасовка, согласованная в установленном порядке.

# **МЕРЫ ПРЕДОСТОРОЖНОСТИ**

- Работа должна проводиться согласно правилам МСХиП РФ 27.01.1997 г. № 13-7-2/840 «Правила проведения работ в диагностических лабораториях, использующих метод полимеразной цепной реакции. Основные положения», утвержденным Департаментом ветеринарии.
- Температура в помещении лаборатории от 20 до 28 °С, относительная влажность от 15 до 75%.
- Лабораторный процесс должен быть однонаправленным. Анализ проводится в отдельных помещениях (зонах). Работу следует начинать в Зоне Экстракции, продолжать в Зоне Амплификации и Детекции. Не возвращать образцы и реагенты в зону, в которой была проведена предыдущая стадия процесса. Все лабораторное оборудование, в том числе дозаторы, штативы, лабораторная посуда, а также все рабочие растворы должны быть строго стационарными. Запрещается переносить их из одного помещения в другое.
- Использовать и менять при каждой операции одноразовые наконечники для автоматических дозаторов с фильтром<sup>2</sup>. Одноразовую пластиковую посуду (пробирки, наконечники) необходимо сбрасывать в специальный контейнер, содержащий дезинфицирующее средство, которое может быть использовано для обеззараживания отходов.
- Посуда (ступки и пестики) и металлические инструменты (скальпели, ножницы, пинцеты), использованные для гомогенизации, выдерживаются в растворе дезинфицирующего средства (например, 0,2 % раствор натриевой соли дихлоризоциануровой кислоты) в течение одного часа, моются водопроводной водой с поверхностноактивными моющими средствами и после отмывания в проточной и деионизованной воде высушиваются в сухожаровом шкафу в течение 4 часов при температуре 180 °С.
- Поверхности столов, а также помещения, в которых проводится постановка ПЦР, до начала и после завершения работ необходимо подвергать ультрафиолетовому облучению в течение 30 мин.
- Тест-система предназначена для одноразового применения для проведения ПЦР-исследования указанного количества проб (см. раздел «Состав»).
- Тест-система готова к применению согласно данной инструкции. Применять тест-систему строго по назначению.
- Не использовать тест-систему, если не соблюдались условия транспортирования и хранения согласно инструкции.
- Не использовать тест-систему по истечении срока годности.
- Использовать одноразовые неопудренные перчатки, лабораторные халаты, защищать глаза во время работы с образцами и реагентами. Тщательно вымыть руки по окончании работы. Все операции проводятся только в перчатках для исключения контакта с организмом человека.
- Избегать вдыхания паров, контакта с кожей, глазами и слизистой оболочкой. Вредно при проглатывании. При

 $\overline{a}$ 

<sup>&</sup>lt;sup>2</sup> Для удаления жидкости с помощью вакуумного отсасывателя используются одноразовые наконечники без фильтра.

контакте немедленно промыть пораженное место водой, при необходимости обратиться за медицинской помощью.

- При соблюдении условий транспортировки, эксплуатации и хранения риски взрыва и возгорания отсутствуют.
- Тест-систему хранить в местах, не доступных для детей.

# **СВЕДЕНИЯ ОБ УТИЛИЗАЦИИ**

Неиспользованные реагенты, реагенты с истекшим сроком годности, использованные реагенты, упаковку<sup>3</sup>, биологический материал, а также материалы, инструменты и предметы, загрязненные биологическим материалом, следует удалять в соответствии с требованиями СанПиН 2.1.7.2790-10 «Санитарно-эпидемиологические требования к обращению с медицинскими отходами».

**ВНИМАНИЕ!** При удалении отходов после амплификации (пробирок, содержащих продукты ПЦР) недопустимо открывание пробирок и разбрызгивание содержимого, поскольку это может привести к контаминации продуктами ПЦР лабораторной зоны, оборудования и реагентов.

# **ДОПОЛНИТЕЛЬНЫЕ МАТЕРИАЛЫ И ОБОРУДОВАНИЕ**

### **Взятие исследуемого материала**

1. Контейнер пластиковый для взятия, хранения и транспортировки биологических образцов объемом 50- 60 мл, стерильный (например, ООО «Комбитек Пластик», Россия, или аналогичный).

### **Предварительная подготовка исследуемого материала**

- 2. 0,9 % раствор натрия хлорида (стерильный физиологический раствор).
- 3. Глицерин для проведения пробоподготовки фекалий.
- 4. Одноразовые полипропиленовые завинчивающиеся или плотно закрывающиеся пробирки на 1,5 мл (например, Axygen, Inc. («Эксиджен, Инк»), США, или аналогичные).
- 5. Завинчивающиеся крышки к пробиркам (например, Axygen, Inc. («Эксиджен, Инк.»), США, или аналогичные).
- 6. Одноразовые наконечники для дозаторов переменного объема с фильтром до 100, до 200 и до 1000 мкл (например,

 $\overline{a}$ <sup>3</sup> Неиспользованные реагенты, реагенты с истекшим сроком годности, использованные реагенты, упаковка относятся к классу опасности медицинских отходов Г.

Axygen, Inc. («Эксиджен, Инк»), США, или аналогичные).

- 7. Штативы для пробирок объемом 1,5 мл (например, Axygen, Inc. («Эксиджен, Инк»), США, или аналогичные).
- 8. Отдельные для каждой пробы стерильные инструменты для гомогенизации (фарфоровая ступка с пестиком) или гомогенизатор для проведения пробоподготовки тканевого материала.
- 9. Автоматические дозаторы переменного объема (например, ООО «Биохит», Россия, или аналогичные).
- 10.Холодильник от 2 до 8 °С с морозильной камерой от минус 24 до минус 16 °С.
- 11.Отдельный халат, шапочки, обувь и одноразовые перчатки.
- 12.Одноразовые пластиковые контейнеры для сброса и инактивации материалов.

### **Экстракция РНК из исследуемых образцов**

- 13.Комплекты реагентов для экстракции РНК «РИБО-сорб», «РИБО-преп».
- 14.Дополнительные материалы и оборудование для экстракции РНК – согласно инструкции к соответствующему комплекту реагентов для экстракции РНК.

### **Обратная транскрипция, амплификация с гибридизационно-флуоресцентной детекцией продуктов амплификации**

15.Одноразовые полипропиленовые пробирки:

- а) завинчивающиеся или плотно закрывающиеся пробирки объемом 1,5 мл (например, Axygen, Inc. («Эксиджен, Инк»), США, или аналогичные) для приготовления реакционной смеси;
- б) тонкостенные пробирки для ПЦР объемом 0,2 мл с выпуклой или плоской оптически прозрачной крышкой или пробирки объемом 0,2 мл в стрипах по 8 шт. с прозрачными крышками (например, Axygen, Inc. («Эксиджен, Инк»), США, или аналогичные) – при использовании прибора планшетного типа;
- в) тонкостенные пробирки для ПЦР объемом 0,2 мл с плоской крышкой (например, Axygen, Inc. («Эксиджен, Инк»), США, или аналогичные) – при использовании прибора роторного типа.

16.Одноразовые наконечники для дозаторов переменного

объема с фильтром до 100, до 200 мкл (например, Axygen, Inc. («Эксиджен, Инк»), США, или аналогичные).

- 17.Штативы для пробирок объемом 0,2 мл (например, Axygen, Inc. («Эксиджен, Инк»), США, или аналогичные).
- 18.Бокс абактериальной воздушной среды (ПЦР-бокс) (например, «БАВ-ПЦР-«Ламинар-С.», ЗАО «Ламинарные системы», Россия).
- 19.Вортекс (например, SIA Biosan, Латвия, или аналогичный).
- 20.Автоматические дозаторы переменного объема (например, ООО «Биохит», Россия, или аналогичные).
- 21.Программируемый амплификатор с системой детекции флуоресцентного сигнала в режиме «реального времени», имеющий 2 или более независимых каналов флуоресцентной детекции (например, Rotor-Gene Q, QIAGEN GmbH, («Киаген ГмбХ»), Германия) или iCycler iQ5 (Bio-Rad Laboratories, Inc. («Био-Рад Лабораториз, Инк.»), США, или другие, рекомендованные Изготовителем).
- 22.Холодильник от 2 до 8 °С с морозильной камерой от минус 24 до минус 16 °С.
- 23.Отдельный халат, шапочки, обувь и одноразовые перчатки.
- 24.Емкость для сброса наконечников.

# **ПОРЯДОК ОТБОРА И ПОДГОТОВКИ ПРОБ**

Материалом для исследования служат: фекалии, тканевой (аутопсийный) материал (фрагменты тонкого кишечника).

#### **Взятие, транспортирование и хранение исследуемого материала**

При взятии материала используют отдельные инструменты для каждого животного.

Фекалии (1-5 г) помещают в стерильный пластиковый контейнер.

Тканевой материал (фрагменты тонкого кишечника) помещают в стерильный пластиковый контейнер.

Материал доставляют в лабораторию в течение суток, сохраняя при температуре от 2 до 8 °С. Допускается хранение материала:

- при температуре от 2 до 8 °С не более 3 суток;
- при температуре от минус 24 до минус 16 °С в течение 1 месяца;

– при температуре не выше минус 68 °С – длительно.

Допускается однократное замораживание-оттаивание материала.

#### **Подготовка исследуемого материала к экстракции РНК**

Из фекалий готовят ~10 % (v/v) суспензию на стерильном физиологическом растворе. Суспензию центрифугируют при 10-12 тыс об/мин в течение 2 мин. Экстракцию РНК проводят из 100 мкл надосадочной жидкости. При необходимости хранения надосадочную жидкость в объеме 400-800 мкл переносят в новую пробирку и добавляют глицерин до концентрации 20 % (или другой криопротектор).

Допускается хранение надосадочной жидкости при температуре от минус 24 до минус 16 °С в течение 1 месяца.

 $T$ каневой материал объемом 0,2-0,3 см<sup>3</sup> (200-300 мкл) гомогенизируют с использованием стерильных фарфоровых ступок и пестиков или автоматического гомогенизатора, затем готовят ~10 % (v/v) суспензию на стерильном физиологическом растворе. Суспензию отстаивают при комнатной температуре в течение 2-3 мин и 100 мкл верхней фазы суспензии используют для экстракции РНК. Допускается хранение гомогенатов тканей при температуре от минус 24 до минус 16 °С в течение 1 месяца.

# **ПРОВЕДЕНИЕ ПЦР-ИССЛЕДОВАНИЯ**

ПЦР-исследование состоит из следующих этапов:

- экстракция РНК из исследуемых образцов,
- обратная транскрипция РНК и амплификация кДНК (ОТ-ПЦР) с гибридизационно-флуоресцентной детекцией в режиме «реального времени»,
- анализ и интерпретация результатов.

### **Экстракция РНК из исследуемого материала**

### **А. Экстракция РНК из исследуемого материала при помощи комплекта реагентов «РИБО-сорб»:**

**ВНИМАНИЕ!** Для работы с РНК необходимо использовать только одноразовые пластиковые расходные материалы, имеющие специальную маркировку «RNase-free», «DNasefree».

**Лизирующий раствор** и **раствор для отмывки 1** (если они

хранились при температуре от 2 до 8 °С) прогреть при температуре от 60 до 65 °С до полного растворения кристаллов.

Подготовить необходимое количество одноразовых пробирок объемом 1,5 мл с плотно закрывающейся крышкой (включая отрицательный контроль экстракции).

Внести в каждую пробирку по **10 мкл ВКО-V** и по **450 мкл лизирующего раствора.** Промаркировать пробирки.

В пробирки с **лизирующим раствором** и **ВКО-V** внести по **100 мкл пробы**, используя наконечники с фильтром.

В пробирку отрицательного контроля экстракции (ОК) внести **100 мкл ОКО**.

Плотно закрытые пробы тщательно перемешать на вортексе и процентрифугировать в течение 5 с при 5 тыс об/мин на микроцентрифуге для удаления капель с внутренней поверхности крышки пробирки.

Тщательно ресуспендировать **сорбент** на вортексе. В каждую пробирку отдельным наконечником добавить по **25 мкл** ресуспендированного **сорбента**. Перемешать на вортексе, поставить в штатив на 1 мин, еще раз перемешать и оставить на 5 мин.

Процентрифугировать пробирки для осаждения сорбента при 10 тыс об/мин в течение 30 с на микроцентрифуге. Удалить надосадочную жидкость, используя вакуумный отсасыватель и отдельный наконечник для каждой пробы.

Добавить в пробирки по **400 мкл раствора для отмывки 1**. Перемешать на вортексе до полного ресуспендирования сорбента, процентрифугировать 30 с при 10 тыс об/мин на микроцентрифуге. Удалить надосадочную жидкость, используя вакуумный отсасыватель и отдельный наконечник для каждой пробы.

Добавить в пробирки по **500 мкл раствора для отмывки 3**. Тщательно ресуспендировать сорбент на вортексе. Проценрифугировать 30 с при 10 тыс об/мин на микроцентрифуге. Удалить надосадочную жидкость, используя вакуумный отсасыватель и отдельный наконечник для каждой пробы.

Повторить отмывку **раствором для отмывки 3**.

Добавить в пробирки по **400 мкл раствора для отмывки 4**.

Тщательно ресуспендировать сорбент на вортексе, процентрифугировать 30 с при 10 тыс об/мин на микроцентрифуге. Полностью удалить надосадочную жидкость из каждой пробирки отдельным наконечником, используя вакуумный отсасыватель.

Поместить пробирки в термостат при температуре 60 °С на 15 мин для подсушивания сорбента. При этом крышки пробирок должны быть открыты.

В пробирки добавить по **50 мкл РНК-буфера**, используя наконечники с фильтром, свободные от РНКаз.

Перемешать на вортексе. Поместить в термостат при температуре 65 °С на 2-3 мин. Перемешать на вортексе и процентрифугировать пробирки на максимальных оборотах микроцентрифуги (12-13 тыс об/мин) в течение 1 мин. Надосадочная жидкость содержит очищенные РНК. Пробы готовы к постановке реакции ОТ-ПЦР.

Реакцию ОТ-ПЦР следует проводить сразу после получения РНК-пробы. Отбирать раствор РНК для реакции нужно очень осторожно, **не захватывая сорбент**. Если сорбент взмутился, необходимо осадить его на центрифуге.

Очищенная РНК может храниться до 4 ч при температуре от 2 до 8 °С. Для длительного хранения препарата необходимо, не захватывая сорбент, отобрать раствор РНК, перенести в стерильную пробирку и хранить при температуре не выше минус 68 °С в течение года.

### **Б. Экстракция РНК из исследуемого материала при помощи комплекта реагентов «РИБО-преп»:**

**Раствор для лизиса** (если он хранился при температуре от 2 до 8 °С) прогреть при температуре 65 °С до полного растворения кристаллов.

Отобрать необходимое количество одноразовых пробирок на 1,5 мл с плотно закрывающимися крышками (включая отрицательный контроль экстракции). Внести в каждую пробирку по **10 мкл ВКО-V**. Добавить в пробирки по **300 мкл раствора для лизиса**. Промаркировать пробирки.

В пробирки с **раствором для лизиса** и **ВКО-V** внести по **100 мкл проб**, используя наконечники с фильтром. В пробирку отрицательного контроля экстракции (ОК) внести **100 мкл ОКО**.

Содержимое пробирок тщательно перемешать на вортексе и

прогреть **5 мин при 65 С** в термостате.

Добавить в пробирки по **400 мкл раствора для преципитации**, перемешать на вортексе.

Процентрифугировать пробирки на микроцентрифуге в течение **5 мин** при **13 тыс об/мин**.

Аккуратно отобрать надосадочную жидкость, не задевая осадок, используя вакуумный отсасыватель и отдельный наконечник **на 200 мкл** для каждой пробы.

Добавить в пробирки по **500 мкл раствора для отмывки 3**, плотно закрыть крышки, осторожно промыть осадок, переворачивая пробирки 3-5 раз. Можно провести процедуру одновременно для всех пробирок, для этого необходимо накрыть пробирки в штативе сверху крышкой или другим штативом, прижать их и переворачивать штатив.

Процентрифугировать при **13 тыс об/мин в течение 1-2 мин** на микроцентрифуге.

Осторожно, не захватывая осадок, отобрать надосадочную жидкость, используя вакуумный отсасыватель и отдельный наконечник на **10 мкл** для каждой пробы.

Добавить в пробирки по **200 мкл раствора для отмывки 4**, плотно закрыть крышки и осторожно промыть осадок, переворачивая пробирки 3-5 раз.

Процентрифугировать при **13 тыс об/мин** в течение **1-2 мин** на микроцентрифуге.

Осторожно, не захватывая осадок, отобрать надосадочную жидкость, используя вакуумный отсасыватель и отдельный наконечник на **10 мкл** для каждой пробы.

Поместить пробирки в термостат при температуре **65 °С на 5 мин** для подсушивания осадка (при этом крышки пробирок должны быть открыты).

Добавить в пробирки по **50 мкл РНК-буфера**. Перемешать на вортексе. Поместить в термостат при температуре **65 °С на 5 мин**, периодически встряхивая на вортексе. Допускается при необходимости увеличение объема элюции до 100 мкл.

Процентрифугировать пробирки при **13 тыс об/мин в течение 1 мин** на микроцентрифуге. Надосадочная жидкость содержит очищенную РНК. Пробы готовы к постановке ОТ-ПЦР.

Очищенная РНК может храниться до 4 ч при температуре от 2 до 8 °С и до года при температуре от минус 24 до минус 16 °С.

#### **Обратная транскрипция, амплификация и детекция продуктов амплификации**

### **А. Подготовка проб для проведения ОТ-ПЦР**

**Общий объем реакции – 25 мкл, объем РНК-пробы – 10 мкл.**

Разморозить пробирку с **ОТ-ПЦР-смесью-1-FRT** *TGEV*, перемешать на вортексе и сбросить капли с помощью кратковременного центрифугирования.

Для проведения N реакций смешать в отдельной пробирке **ОТ-ПЦР-смесь-1-FRT** *TGEV*, **ПЦР-буфер-C, полимеразу (TaqF), RT-G-mix-2** и **ТМ-Ревертазу (MMlv)** из расчета на каждую реакцию:

- **10 мкл ОТ-ПЦР-смеси-1-FRT** *TGEV***;**
- **5 мкл ПЦР-буфера-C;**
- **0,5 мкл полимеразы (TaqF);**
- **0,25 мкл RT-G-mix-2;**
- **0,25 мкл ТМ-Ревертазы (MMlv).**

Перемешать смесь на вортексе, осадить кратковременным центрифугированием и внести по **15 мкл** в пробирки для ПЦР.

Используя наконечник с фильтром в подготовленные пробирки добавить по **10 мкл проб РНК,** полученных в результате экстракции из исследуемых или контрольных образцов. **Необходимо избегать попадания сорбента в реакционную смесь**.

Поставить контрольные реакции:

- **а) отрицательный контроль ПЦР (К-) –** внести в пробирку **10 мкл К-**.
- **б) положительный контроль ПЦР (К+)**  внести в пробирку **10 мкл ПКО кДНК** *TGEV* **/ STI**.

### **Б. Проведение обратной транскрипции и амплификации с детекцией в режиме «реального времени»**

Порядок работы с помощью приборов Rotor-Gene 3000, Rotor-Gene 6000 (Corbett Research, Австралия), Rotor-Gene Q (QIAGEN GmbH, Германия) смотрите в Приложении 1.

Порядок работы с помощью приборов iCycler iQ5 и iCycler iQ (Bio-Rad, США) смотрите в Приложении 2.

#### **Интерпретация результатов**

Анализируют кривые накопления флуоресцентного сигнала, свидетельствующего о накоплении продукта амплификации, по двум каналам:

Таблица 3

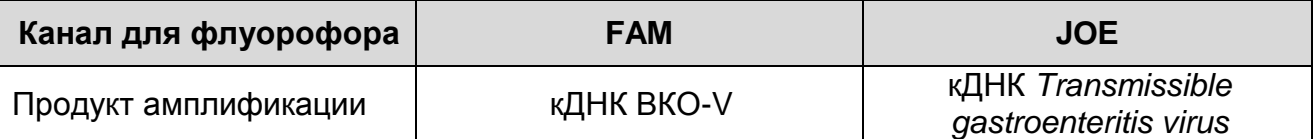

Результаты интерпретируются на основании наличия (или отсутствия) пересечения кривой флуоресценции S-образной (сигмообразной) формы с установленной на соответствующем уровне пороговой линией, что определяет наличие (или отсутствие) для данной пробы кДНК значения порогового цикла (*Ct*) в соответствующей графе таблицы результатов. Принцип интерпретации результатов следующий:

Таблица 4

**Интерпретация результатов анализа исследуемых образцов**

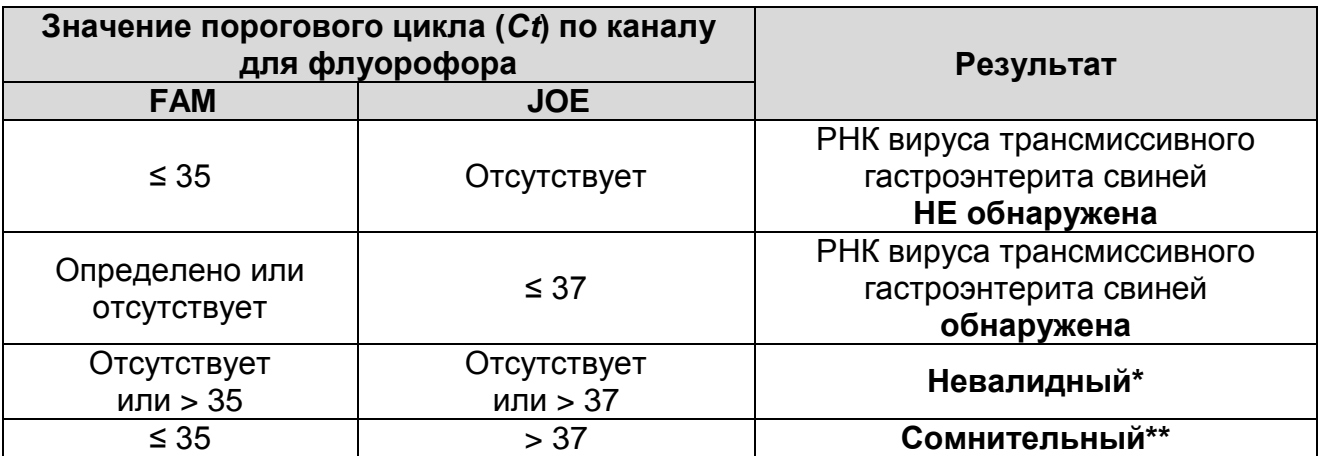

**\*** В случае получения **невалидного результата** необходимо провести повторное ПЦР-исследование соответствующего исследуемого образца, начиная с этапа экстракции.

\*\* В случае получения **сомнительного результата**  необходимо провести повторное ПЦР-исследование соответствующего исследуемого образца, начиная с этапа экстракции. В случае повторения аналогичного результата считать, что в образце обнаружена специфическая РНК.

**Результат считается достоверным, если получены правильные результаты для положительного и** 

#### **отрицательного контролей амплификации и отрицательного контроля экстракции РНК (см. табл. 5).**

Таблица 5

#### **Результаты для контролей различных этапов ПЦР-исследования**

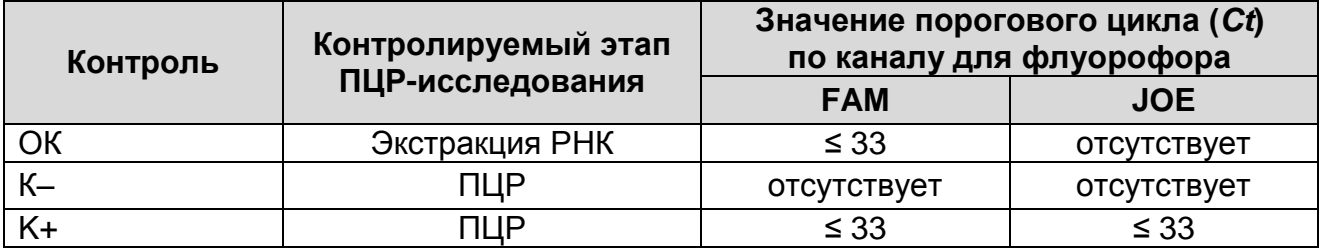

#### **Возможные ошибки:**

- 1. Для положительного контроля ПЦР (К+) значение порогового цикла (*Ct*) по каналу для флуорофора JOE отсутствует или превышает значение, указанное в таблице 5. Необходимо повторить амплификацию для всех образцов, в которых не обнаружена специфическая РНК.
- 2. Для отрицательного контроля ПЦР (К–) по каналам для флуорофоров FAM, JOE и/или для отрицательного контроля экстракции (ОК) по каналу для флуорофора JOE определено значение порогового цикла (*Ct*). Вероятна контаминация лаборатории фрагментами амплификации или контаминация реагентов, исследуемых образцов на каком-либо этапе ПЦР-исследования. Необходимо предпринять меры по выявлению и ликвидации источника контаминации и повторить ПЦР-исследование для всех образцов, в которых обнаружена РНК вируса трансмиссивного гастроэнтерита свиней, начиная с этапа экстракции РНК.

### **СРОК ГОДНОСТИ. УСЛОВИЯ ТРАНСПОРТИРОВАНИЯ И ХРАНЕНИЯ**

**Срок годности.** 15 мес. Тест-система с истекшим сроком годности применению не подлежит. Срок годности вскрытых реагентов соответствует сроку годности, указанному на этикетках для невскрытых реагентов, если в инструкции не указано иное.

**Транспортирование.** Тест-систему транспортировать при температуре от 2 до 8 °С не более 5 сут в термоконтейнерах, содержащих хладоэлементы, всеми видами крытых транспортных средств.

**Хранение.** «ПЦР-комплект» вариант FRT-50 F хранить в холодильной камере при температуре от 2 до 8 °С, кроме ОТ-ПЦР-смеси-1-FRT *TGEV,* ПЦР-буфера-C, полимеразы (TaqF), ТМ-Ревертазы (MMlv), RT-G-mix-2. ОТ-ПЦР-смесь-1-FRT *TGEV,* ПЦР-буфер-C, полимеразу (TaqF), ТМ-Ревертазу (MMlv), RT-Gmix-2 хранить в морозильной камере при температуре от минус 24 до минус 16 °С. ОТ-ПЦР-смесь-1-FRT *TGEV* хранить в защищенном от света месте.

Холодильные и морозильные камеры должны обеспечивать регламентированный температурный режим.

# **ГАРАНТИЙНЫЕ ОБЯЗАТЕЛЬСТВА ИЗГОТОВИТЕЛЯ**

Изготовитель гарантирует соответствие основных параметров и характеристик тест-системы требованиям, указанным в технической и эксплуатационной документации, в течение указанного срока годности при соблюдении всех условий транспортирования, хранения и применения.

Рекламации на качество тест-системы «ТГЭС» направлять по адресу 111123, г. Москва, ул. Новогиреевская, дом 3А, e-mail: obtk@pcr.ru<sup>4</sup>.

 $\overline{a}$ 

 $4$  Отзывы и предложения о продукции «АмплиСенс» вы можете оставить, заполнив анкету потребителя на сайте: [www.amplisens.ru.](http://www.amplisens.ru/)

**ПРИЛОЖЕНИЕ 1**

**ОБРАТНАЯ ТРАНСКРИПЦИЯ И АМПЛИФИКАЦИЯ С ДЕТЕКЦИЕЙ В РЕЖИМЕ «РЕАЛЬНОГО ВРЕМЕНИ», АНАЛИЗ РЕЗУЛЬТАТОВ С ПОМОЩЬЮ ПРИБОРОВ Rotor-Gene 3000/6000 (Corbett Research, Австралия) и Rotor-Gene Q (QIAGEN GmbH, Германия)**

**ВНИМАНИЕ!** Программирование амплификатора и анализ результатов, полученных в программном обеспечении амплификатора, могут быть выполнены автоматически, с помощью Программного обеспечения FRT Manager («ИнтерЛабСервис», Россия). Для работы следует использовать программу FRT Manager версии 2.0 или выше. **Для ознакомления со всеми возможностями ПО FRT Manager рекомендуем прочитать полное руководство пользователя. Данное руководство располагается в меню «Помощь» вкладки «Проведение анализа» ПО FRT Manager.**

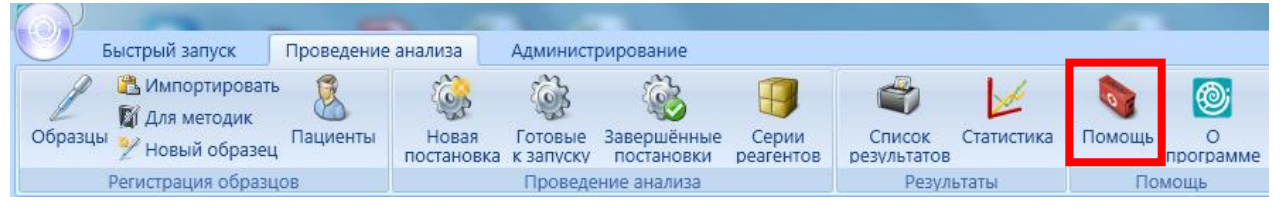

См. также Методические Рекомендации по проведению амплификации и анализу результатов при помощи программного обеспечения FRT Manager («ИнтерЛабСервис», Россия).

**Для работы с прибором Rotor-Gene 3000 следует использовать программу Rotor-Gene версии 6, с приборами Rotor-Gene 6000 и Rotor-Gene Q – программу Rotor-Gene 6000 версии 1.7 (build 67) или выше.**

**Далее по тексту термины, соответствующие разным версиям приборов и программного обеспечения указаны в следующем порядке: для прибора Rotor-Gene 3000 / для англоязычной версии программы Rotor-Gene 6000 /Q / для русскоязычной версии программы Rotor-Gene 6000/Q.**

**А. Проведение ОТ-ПЦР и детекции флуоресцентного сигнала**

Включить прибор, запустить программу Rotor-Gene.

Поместить подготовленные для проведения ПЦР пробирки в ротор амплификатора, начиная с ячейки номер 1 (ячейки ротора пронумерованы, эти номера используются в дальнейшем для программирования положения проб в амплификаторе), установить ротор в прибор, закрыть крышку. Запрограммировать прибор.

**ВНИМАНИЕ!** Лунка 1 обязательно должна быть заполнена какой-либо исследуемой пробиркой *(не пустой)*.

- Нажать кнопку *New/Новый* в основном меню программы. Для создания шаблона в открывшемся окне *New Run/Новый тест* следует выбрать вкладку *Advanced/Детальный мастер.*
- Во вкладке выбрать шаблон запуска эксперимента *TwoStep/Hidrolysis Probes/Двухшаговый цикл*. Нажать кнопку *New/Новый*.
- Выбрать тип ротора. Поставить отметку в окошке рядом с надписью *No Domed 0.2 ml Tubes/Locking ring attached/Кольцо закреплено*.
- Нажать кнопку *Next/Далее*.
- Выбрать объем реакционной смеси: *Reaction volume/Объем реакции* – **25** мкл. Для Rotor-Gene 6000 должно быть отмечено окошко *15 l oil layer volume/15 μL объем масла/воска.*
- Нажать кнопку *Next/Далее*.
- В верхней части окна нажать кнопку *Edit profile/Редактор профиля*.
- Задать следующие параметры эксперимента:

Таблица 6

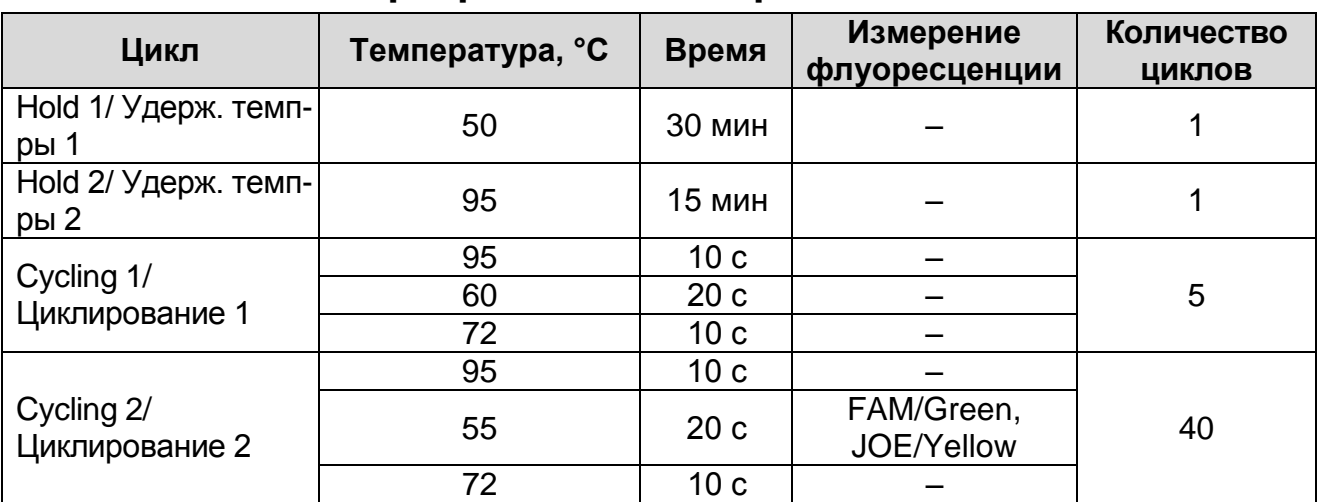

# **Программа амплификации TGEV**

**Форма 1: REF** VET-57-FRT(RG,iQ)-K; **REF** V-3281-1 / **VER** 23.11.20 / стр. 18 из 25

- Нажать дважды кнопку *OK/Да*.
- В нижней части окна нажать кнопку *Calibrate/Gain Optimisation/Опт.уровня сигн.*. В открывшемся окне нажать кнопку *Calibrate Acquiring/Optimise Acquiring/Опт. Детек-мых*, выбрать функцию: *Perform Calibration Before 1* Acquisition/Perform Optimisation Before *st Acquisition/Выполнить оптимизацию при 1-м шаге детекции*. Для каналов установить параметры *Min Reading/Миним. Сигнал* – **5** Fl и *Max Reading/Максим. Сигнал* – **10** Fl. Окно закрыть, нажав кнопку *Close/Закрыть***.**
- Нажать кнопку *Next/Далее*, запустить амплификацию кнопкой *Start run/Старт*.
- Дать название эксперимента и сохранить его на диске (в этом файле будут автоматически сохранены результаты данного эксперимента).

В процессе работы амплификатора или по окончании его работы необходимо запрограммировать положение пробирок в роторе. Для этого надо использовать кнопку *Edit samples/Правка образцов* (в нижней правой части основного окна). Все исследуемые образцы и контроли обозначить как *Unknown/Образец*.

#### **Б. Анализ результатов**

Анализ полученных результатов можно проводить вручную, с помощью программного обеспечения прибора, используемого для проведения ПЦР c детекцией в режиме «реального времени», или в автоматическом режиме, с использованием программного обеспечения FRT Manager.

### **Анализ результатов по каналу FAM/Green:**

- Нажать в меню кнопку *Analysis/Анализ*, выбрать режим анализа **Quantitation/Количественный**, нажать кнопку *Cycling A. FAM/Cycling A. Green, Show/Показать*.
- Отменить автоматический выбор *Threshold/Порог*.
- В меню основного окна *Quantitation analysis/Количественный анализ* должна быть активирована кнопка *Dynamic tube/Динамич.фон и Slope Correct/Коррект.уклона*.
- Выбрать линейную шкалу графического изображения

результатов, нажав кнопку *Linear scale/Линейная шкала*, в нижней части окна справа (если эта шкала активна по умолчанию, вместо кнопки *Linear scale/Линейная шкала* видна кнопка *Log scale/Лог.шкала*).

- В меню основного окна *More settings/Outlier Removal/Устранение выбросов установить значение NTC Threshold /Порог Фона - ПФ (NTC)* – **10 %**.
- В меню *CT Calculation/Вычисление CT* (в правой части окна) выставить *Threshold/Порог* = **0.05**.
- В таблице результатов (окно *Quant. Results/Количественные Результаты*) появятся значения *Ct*.

**Анализ результатов по каналу JOE/Yellow:** провести аналогично анализу результатов по каналу FAM/Green в соответствии с настройками, указанными в таблице ниже.

Таблица 7

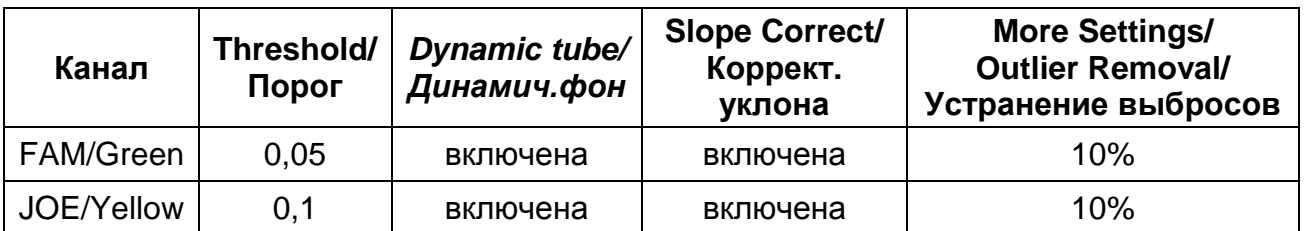

### **ПРИЛОЖЕНИЕ 2**

**ОБРАТНАЯ ТРАНСКРИПЦИЯ И АМПЛИФИКАЦИЯ С ДЕТЕКЦИЕЙ В РЕЖИМЕ** «**РЕАЛЬНОГО ВРЕМЕНИ**»**, АНАЛИЗ РЕЗУЛЬТАТОВ С ПОМОЩЬЮ ПРИБОРОВ iCycler iQ5 и iCycler iQ (Bio-Rad Laboratories, Inc. «Био-Рад Лабораториз, Инк.»), США)**

### **А. Проведение ОТ-ПЦР и детекции флуоресцентного сигнала**

Включить прибор и блок питания оптической части прибора. Проводить измерения не менее, чем через 30 мин после включения оптической части прибора.

Открыть программу iCycler.

Задать схему планшета – расположение пробирок в модуле и измерение флуоресцентного сигнала.

- Для прибора **iCycler iQ5** в окне *Selected Plate Setup* модуля *Workshop* нажать кнопку *Create New* или *Edit*. Редактировать схему планшета в режиме *Whole Plate loading*. В опции *Select and load Fluorophores* задать измерение флуоресцентного сигнала во всех пробирках по каналам **FAM** и **JOE.** Задать объем реакции *(Sample Volume)*: **25 мкл**, тип крышек *(Seal Type)*: *Domed Cap,* тип пробирок *(Vessel Type)***:** *Tubes*. Сохранить заданную схему планшета, нажав кнопку *Save&Exit Plate Editing*.
- Для прибора **iCycler iQ** в окне *Edit Plate Setup* модуля *Workshop* в опции *Samples***:** *Whole Plate Loading* задать схему расположения образцов в реакционном модуле и указать имя каждой пробы в окне *Sample Identifier*. В опции *Select and load Fluorophores* задать измерение флуоресцентного сигнала во всех пробирках по каналам **FAM-490** и **JOE-530.** Сохранить схему планшета, задав имя файла в окне *Plate Setup Filename* (с расширением .pts) и нажав кнопку *Save this plate setup* (в верхней части экрана). Можно редактировать уже использованную ранее схему планшета, для этого в окне *Library* открыть *View Plate Setup*, выбрать нужный *Plate Setup Filename* (файл с расширением .pts) и нажать кнопку *Save this plate setup* (в верхней части экрана). Назначить использование данной схемы планшета, нажав кнопку *Run with selected protocol*.

Задать программу амплификации.

### Таблица 8

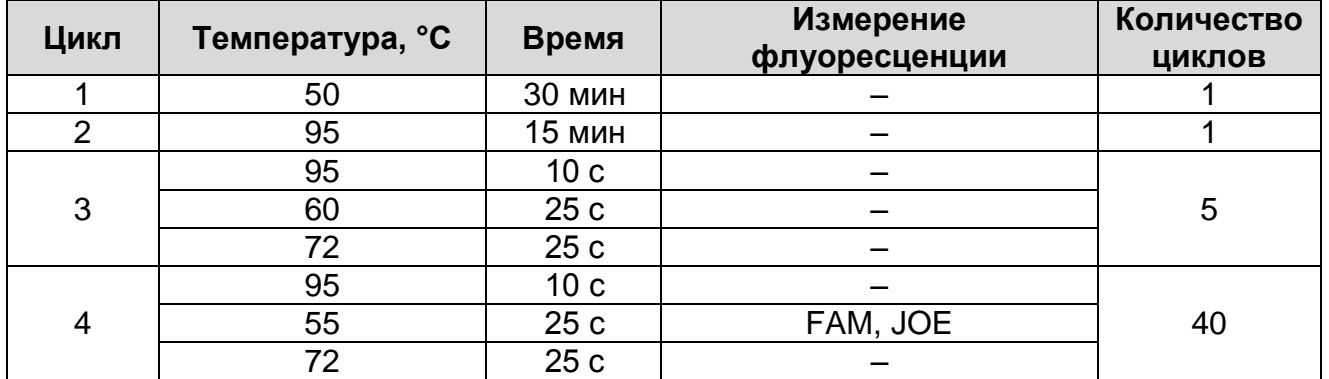

### **Программа амплификации TGEV**

- Для прибора **iCycler iQ5** в окне *Selected Protocol* модуля *Workshop* нажать кнопку *Create New* или *Edit*. Задать параметры амплификации и сохранить протокол, нажав кнопку *Save&Exit Protocol Editing*. При последующих постановках можно выбрать файл с этой программой в блоке **Protocol** (по умолчанию файлы протоколов сохраняются в папке *Users*).
- Для прибора **iCycler iQ** выбрать опцию *Edit Protocol* модуля *Workshop.* Задать параметры амплификации (количество циклов, время и температуру циклирования), а в окне справа указать шаг считывания флуоресцентного сигнала: *Cycle 4 – Step 2*. Сохранить протокол, задав имя файла в окне *Protocol Filename* (TGEV.tmo) и нажав кнопку *Save this protocol* (в верхней части экрана). При последующих постановках можно выбрать файл с этой программой в закладке *View Protocol* в модуле *Library*. Выбрав или отредактировав нужную программу, назначить ее использование, нажав кнопку *Run with selected plate setup.* Поместить предварительно подготовленные для проведения
- ПЦР пробирки в модуль в соответствии с заданной схемой. Запустить выполнение выбранной программы **TGEV** с заданной схемой планшета.
- Для прибора **iCycler iQ5** перед запуском выполнения программы следует проверить правильность выбранного протокола *(Selected Protocol*) и схемы планшета *(Selected Plate Setup)*. Для запуска нажать кнопку *Run*. Выбрать для измерения факторов лунок вариант *Collect Well Factors from Experimental Plate*. Нажать кнопку *Begin Run***,** дать название

эксперимента (в этом файле будут автоматически сохранены результаты данного эксперимента) и нажать *OK*.

 Для прибора **iCycler iQ** перед запуском выполнения программы в окне *Run Prep* следует проверить правильность выбранного имени протокола и схемы планшета. Выбрать для измерения факторов лунок вариант *Experimental Plate* в меню *Select well factor source*. Задать объем реакционной смеси в окне *Sample Volume* – **25** мкл. Для запуска нажать кнопку *Begin Run*, дать название эксперимента (в этом файле будут автоматически сохранены результаты данного эксперимента) и нажать *OK*.

После окончания программы приступить к анализу результатов.

#### **Анализ результатов по каналу FAM:**

- Для прибора **iCycler iQ5** выбрать нужный файл с данными анализа (в окне *Data File* модуля *Workshop)* и нажать кнопку *Analyze*. Выбрать в окне модуля данные по каналу **FAM.** При этом должен быть выбран режим анализа данных *PCR Base Line Subtracted Curve Fit* (выбирается по умолчанию). Чтобы установить уровень пороговой линии, нужно перетащить ее курсором при нажатой левой кнопке мыши. Чтобы вывести на экран таблицу результатов, нажать кнопку *Results*.
- Для прибора **iCycler iQ** в модуле *Library* активировать окно *View Post-Run Data*. В окне *Data Files* выбрать нужный файл с данными анализа и нажать кнопку *Analyze Data*. В опции *PCR Quantification* в меню *Select a Reporter* выбрать значок канала **FAM-490**. При этом должен быть выбран режим анализа данных *PCR Base Line Subtracted Curve Fit* (выбирается по умолчанию). В меню *Threshold Cycle* **Calculation** выбрать режим ручной установки пороговой линии и автоматический расчет базовой линии. Для этого в подменю *Baseline Cycles* выбрать *Auto Calculated*, а в подменю *Threshold Position* выбрать *User Defined*. Чтобы установить уровень пороговой линии, нужно перетащить ее курсором при нажатой левой кнопке мыши. Нажать на клавишу *Recalculate Threshold Cycles*. В таблице результатов появятся значения *Ct.*

#### **Анализ результатов по каналу JOE:**

**Форма 1: REF** VET-57-FRT(RG,iQ)-K; **REF** V-3281-1 / **VER** 23.11.20 / стр. 23 из 25 Для прибора **iCycler iQ5** выбрать в окне модуля данные по каналу **JOE**, отключив кнопку **FAM**. При этом должен быть выбран режим анализа данных *PCR Base Line Subtracted Curve Fit* (выбирается по умолчанию). Чтобы установить уровень пороговой линии, нужно перетащить ее курсором при нажатой левой кнопке мыши. Чтобы вывести на экран таблицу результатов, нажать кнопку *Results*.

 Для прибора **iCycler iQ** в опции *PCR Quantification* в **меню**  *Select a Reporter* выбрать значок канала **JOE-530**. При этом должен быть выбран режим анализа данных *PCR Base Line Subtracted Curve Fit* (выбирается по умолчанию). В меню *Threshold Cycle Calculation* выбрать режим ручной установки пороговой линии и автоматический расчет базовой линии. Для этого в подменю *Baseline Cycles* выбрать *Auto Calculated*, а в подменю *Threshold Position* выбрать *User Defined*. Чтобы установить уровень пороговой линии, нужно перетащить ее курсором при нажатой левой кнопке мыши. Нажать на клавишу *Recalculate Threshold Cycles*. В таблице результатов появятся значения *Ct*.

# **СИМВОЛЫ, ИСПОЛЬЗУЕМЫЕ В ПЕЧАТНОЙ ПРОДУКЦИИ**

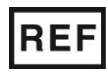

Номер по каталогу

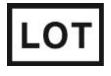

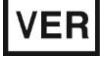

Дата изменения

Температурный

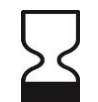

Содержимого достаточно для проведения nколичества тестов

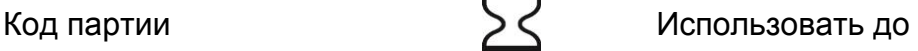

Не допускать

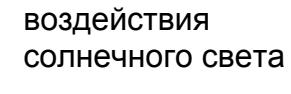

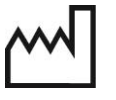

Дата изготовления

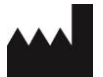

Изготовитель

диапазон